# **Allmatic Beschreibung**

B.RO X40 Display ist ein 4-Kanal Rolling Code Empfänger der mir allen Allmatic Rolling Code-Fernbedienungen kompatibel ist.

Dank dem Display und 3 Knöpfen verfügt dieses Gerät über eine einfache Bedienung.

Es sind 4 Relaisausgänge verfügbar mit Trockenkontakt, normal geöffnet (N.O) und/oder normal geschlossen (N.C). Ausgänge funktionieren mit 4 verschiedenen Betriebsarten:

Totmann, Schritt für Schritt, timer und timer mit Verzögerung. Jeder Ausgang kann von einem bestimmten verdrahteten Eingang oder von einem einzelnen Schlüssel eines gespeicherten Senders kontrolliert werden. Die Ausgangsfunktion wird zum Eingangsbefehl und nicht zum Relais direkt vereinigt. Das Lernen vom Code eines Senders kann mit 3 Verfahren begriffen werden: Verzug (anpassbar), folgend und fortgeschritten.

#### **ELEKTRISCHE VERBINDUNGEN**

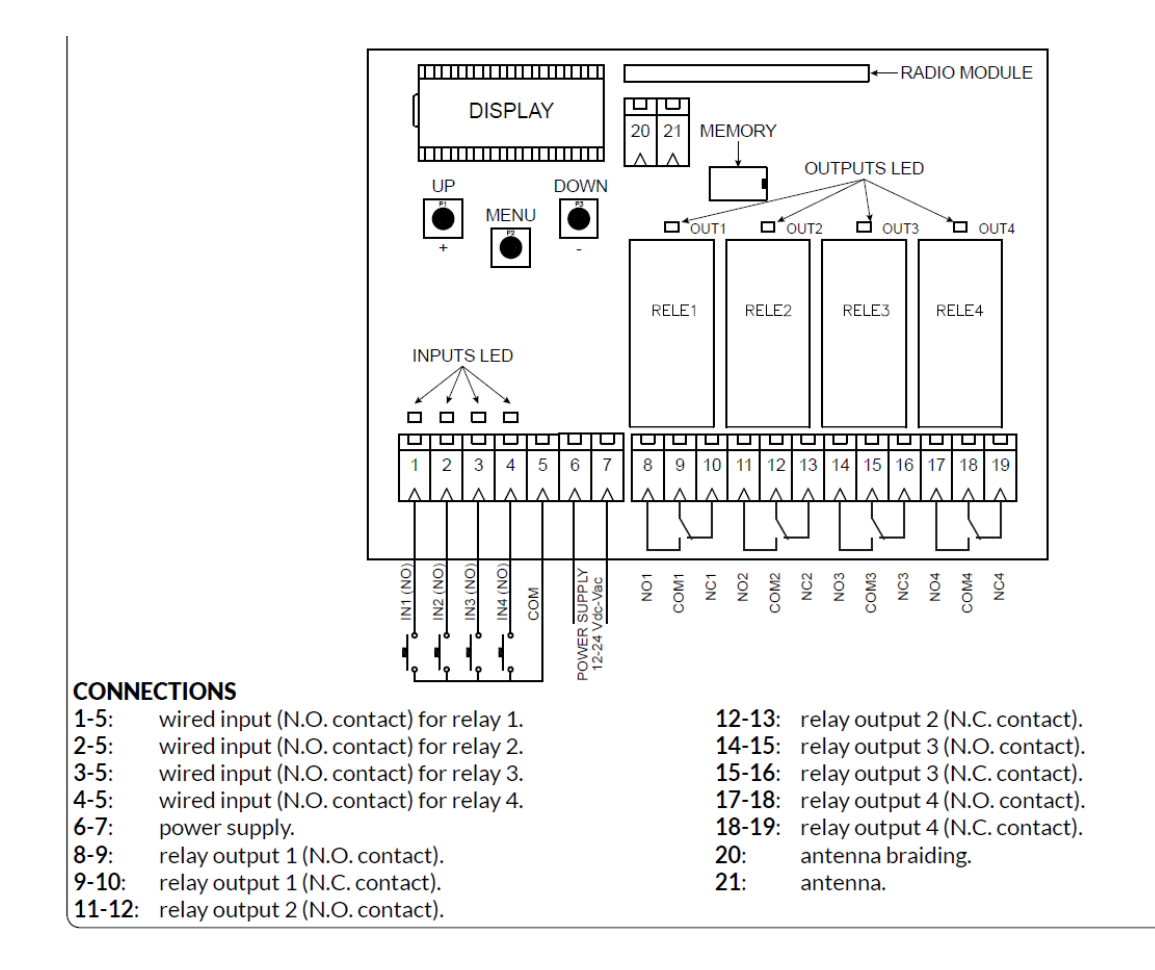

#### **Einlernen des Handsenders**

Das Gerät verfügt über 3 Modalitäten für das Lernen eines Senders:

- Verzögertes Einlernen: drücken Sie kurz die Taste UP (+) für die Aktivierung.
- Nach Ablauf Einlernen: drücken Sie kurz die Taste DOWN (-) für die Aktivierung.
- Fortgeschrittenes Einlernen: drücken Sie kurz die Taste MENU für die Aktivierung.

ACHTUNG: Ausgänge funktionieren während des Lernens nicht.

### **Verzögertes Einlernen**

Das verzögerte Einlernen des Senders speichert alle Codes vom Sender mit einem einzigen Druck auf die Code-Taste. Der eingelernte Handsender wird die gleichen Einstellungen wie der verzögerte Handsender haben. Der Verzugssender ist im Speicher versorgt und die Parameter könnten im Menü mit der Auswahl personalisiert werden. Ist der Handsender bereits eingelernt, würde ein neues Einlernen den Handsender zur Verzugsfunktion rückstellen. Der Empfänger schließt nach 10 Sekunden der Untätigkeit der Lernphase oder wenn man auf den UP(+) Knopf drückt.

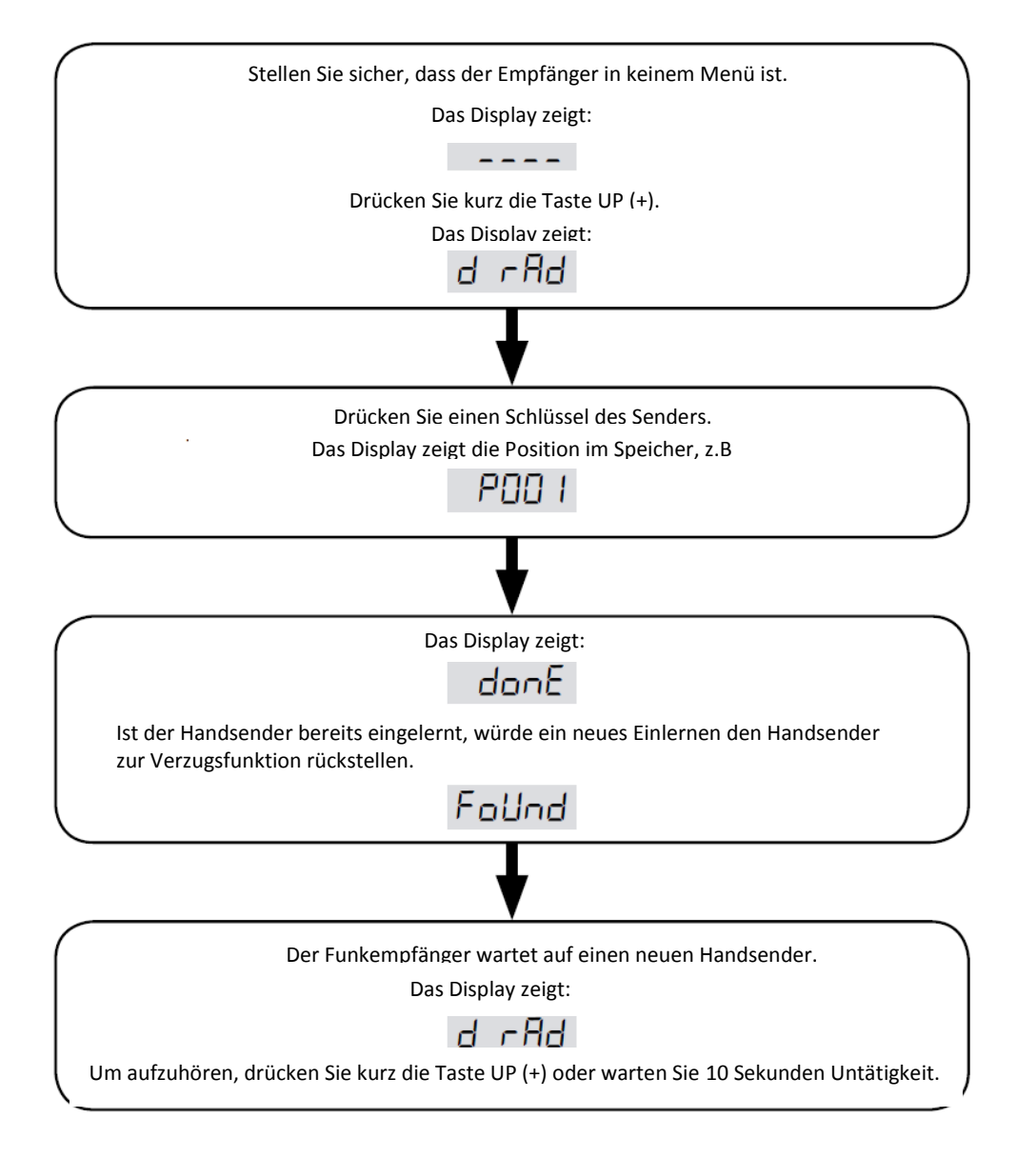

Bemerkung:

Der Verzugsender verlässt die Fabrik mit den folgenden Einstellungen:

Schlüssel 1 (b01) aktiviert OUT1 Ausgang (CH01) mit der Totmann Funktion (F00).

Schlüssel 2 (b02) aktiviert OUT2 Ausgang (CH02) mit der Totmann Funktion (F00).

Schlüssel 3 (b03) aktiviert OUT3 Ausgang (CH03) mit der Totmann Funktion (F00).

Schlüssel 4 (b04) aktiviert OUT4 Ausgang (CH04) mit der Totmann Funktion (F00).

Schlüssel von 5 bis 16 (b05... b16) sind mit der Totmann Funktion (F00), aber Sie passen zu keinem Außgang!

ACHTUNG:

mit dem verzögerten lernen werden B.RO und TECH3 PLUS auf diese Weise im Außgang vereinigt: Oberer Schlüssel (b01) aktiviert OUT1 Ausgang (CH01) mit der Totmann Funktion (F00). Hauptschlüssel (b03) aktiviert OUT3 Ausgang (CH03) mit der Totmann Funktion (F00). Unterer Schlüssel (b02) aktiviert OUT2 Ausgang (CH02) mit der Totmann Funktion (F00).

### **Ablaufendens Einlernen**

- Das ablaufende Einlernen speichert den Schlüssel eines jeden Handsenders und vereinigt den Schlüssel mit dem gewünschten Ausgang.
- Der gespeicherten Schlüssel wird mit der Totmann Funktion bestimmt.
- Der Empfänger stoppt die Lernphase 10 Sekunden nach Untätigkeit oder Sie drücken mehrmals auf die Taste DOWN(-).
- Der Lernprozess beginnt indem man auf den versteckten Schlüssel eines Handsenders drückt. Für die Auswahl des gewünschten Ausgangs, drücken Sie mehrmals den versteckten Schlüssel.

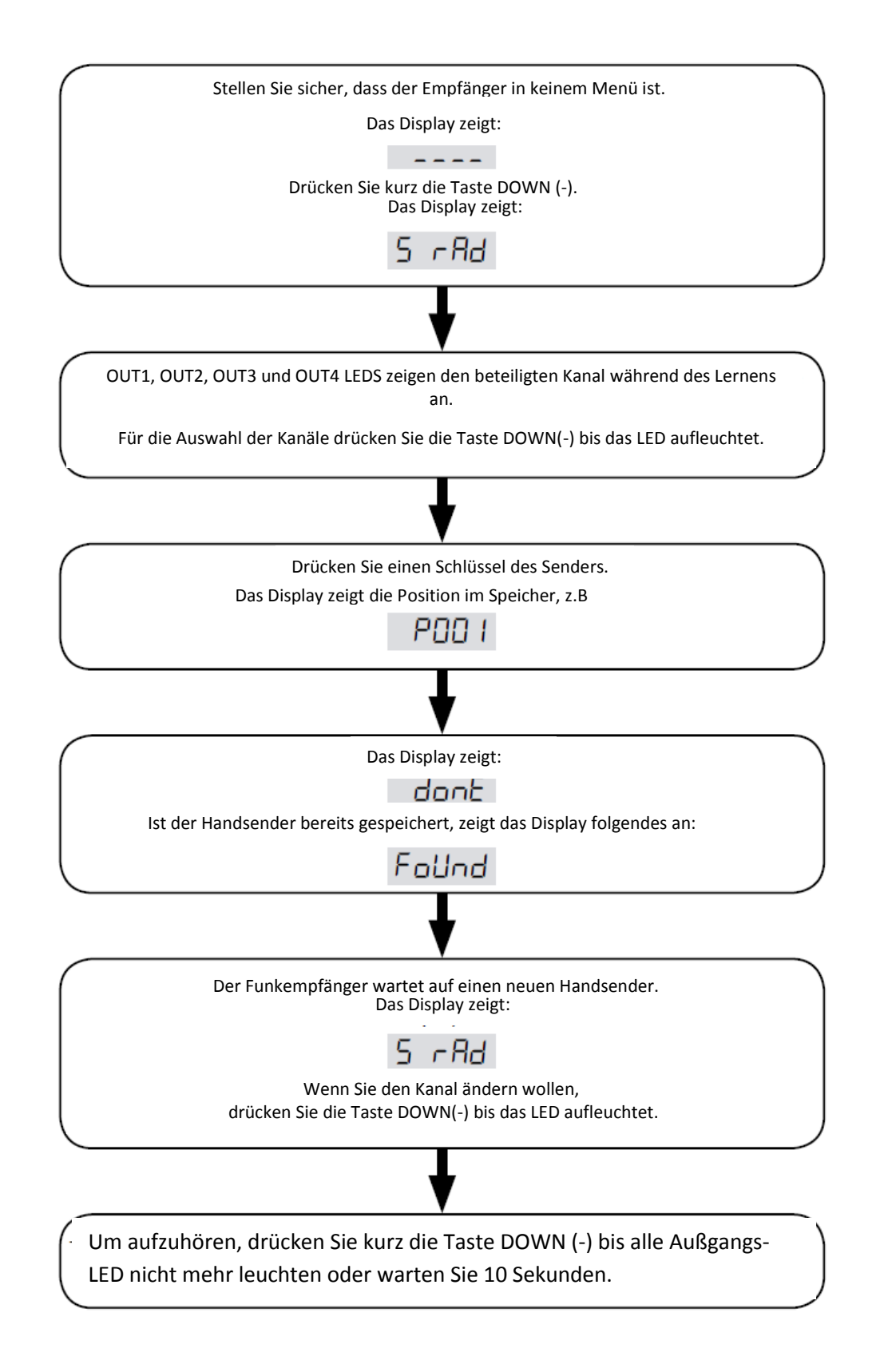

### **Fortgeschrittenes Einlernen**

Das ablaufende Einlernen speichert den Schlüssel eines jeden Handsenders

Während der Lernphase ist es möglich, die Parameter der eingeprägten Fernbedienung aufzustellen.

Siehe Paragrafen 4 für mehr Informationen über einzelne Parameter.

Der Empfänger schließt nach 10 Sekunden der Untätigkeit der Lernphase oder wenn man auf den MENU Knopf drückt.

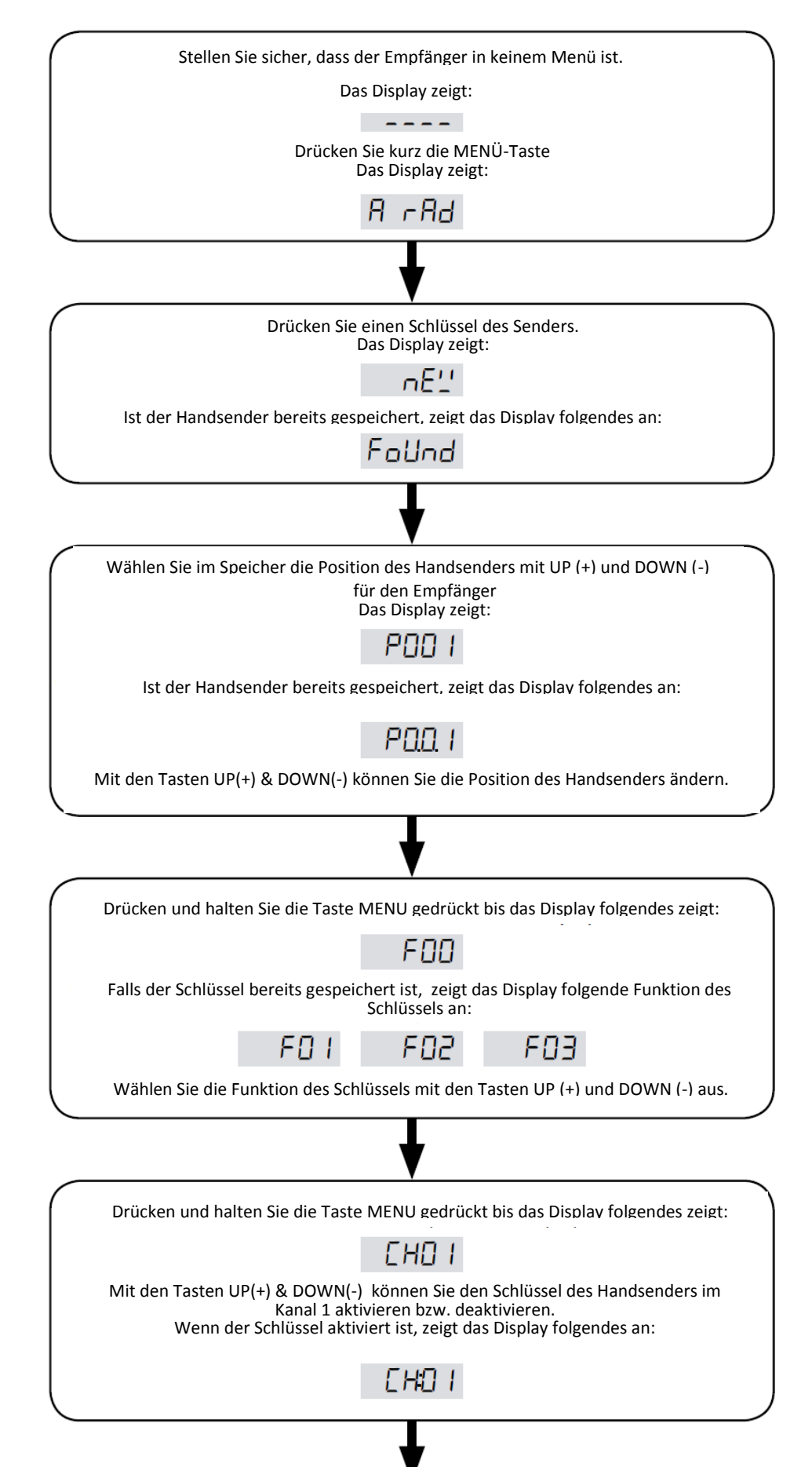

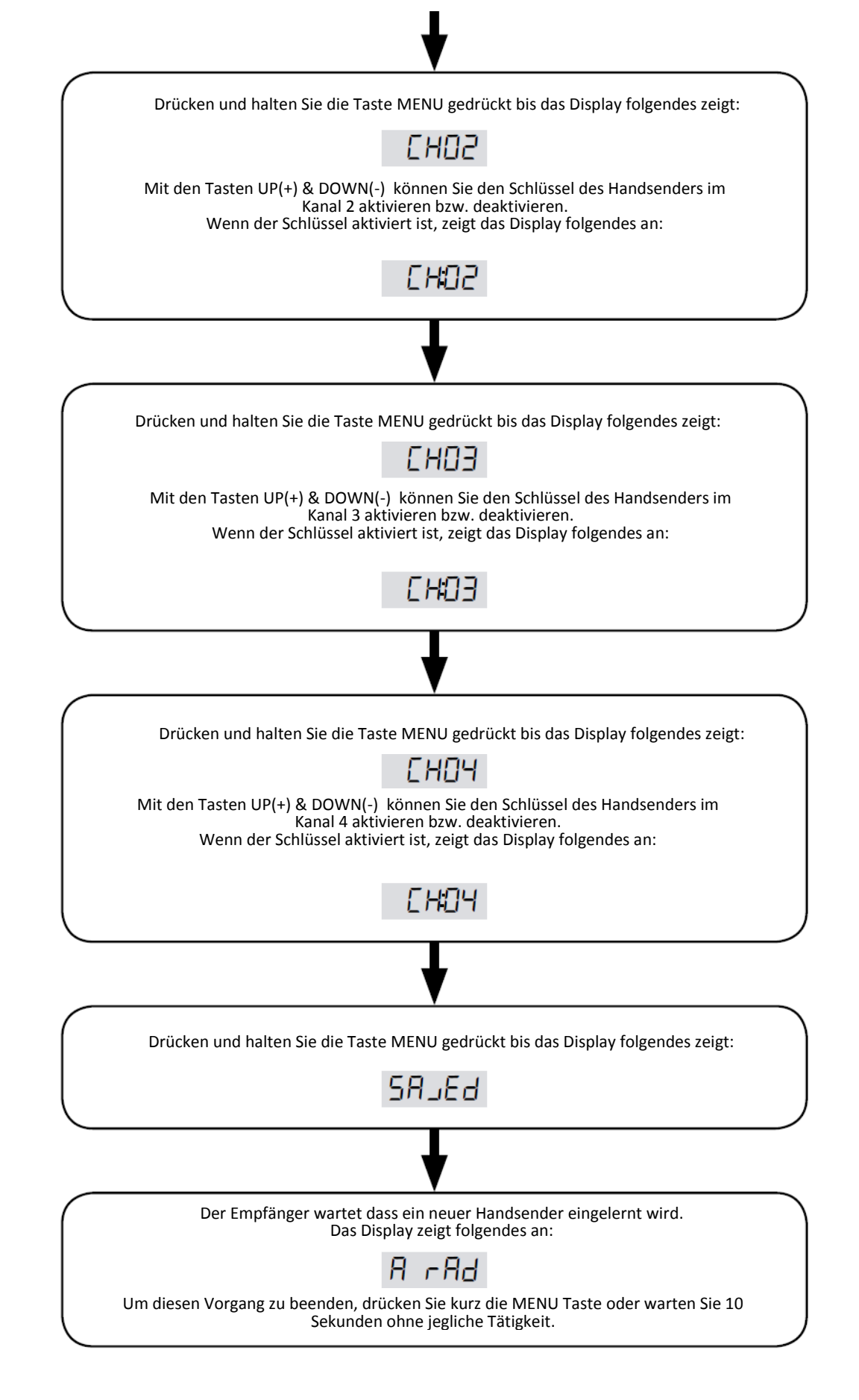

## **ACHTUNG:**

Der kurze Druck auf die Menü-Taste während der Parameterauswahl stellt den Prozess in die vorherige Einstellung zurück. z.B.: Der kurze Druck auf die Menü Taste im Kanal 1 aktivierten Menü, (Display zeig: CH01) stellt den Prozess in die vorherige Funktion zurück. (Display zeigt F00 oder die zuletzt gewählte Funktion)

#### **MENU**

Um direkt zum MENU zu gelangen, drücken Sie die MENU Taste für mindestens 1 Sekunde. Nachdem Sie die MENU Taste gedrückt haben wird das Passwort verlangt, falls Sie eines hinterlegt haben! (Siehe Tabelle unten).

Benützen Sie die Tasten UP(-) & DOWN(+) um im MENU rauf und runter zu kommen.

Wenn Sie längerer auf die MENU Taste drücken ist es möglich:

- in den laufenden Einstellungsprozedur einzusteigen, oder falls fertig, die Prozedur zu beenden.
- in den Änderungsmodus einzuteigen, falls die Parameter eine Änderung zulassen.
- den soeben modifizierten Parameter speichern.

Während der Änderung des ausgewählten Parameters, fängt der Wert an zu blinken.

Mit den Tasten UP(+) und DOWN(-) können Sie den Wert ändern.

Wenn Sie stattdessen kurz auf die MENU Taste drücken ist es möglich:

- die Änderung des Parameters zu annullieren.
- in die vorherige Gruppe der Parameter einzusteigen.
- zum vorherigen Schritt der Einstellungsprozedur einzusteigen

Um das MENU zu verlassen drücken Sie kurz die MENU Taste bist das Display aufleuchtet, oder warten Sie 1 Minute ohne jegliche Tätigkeit.

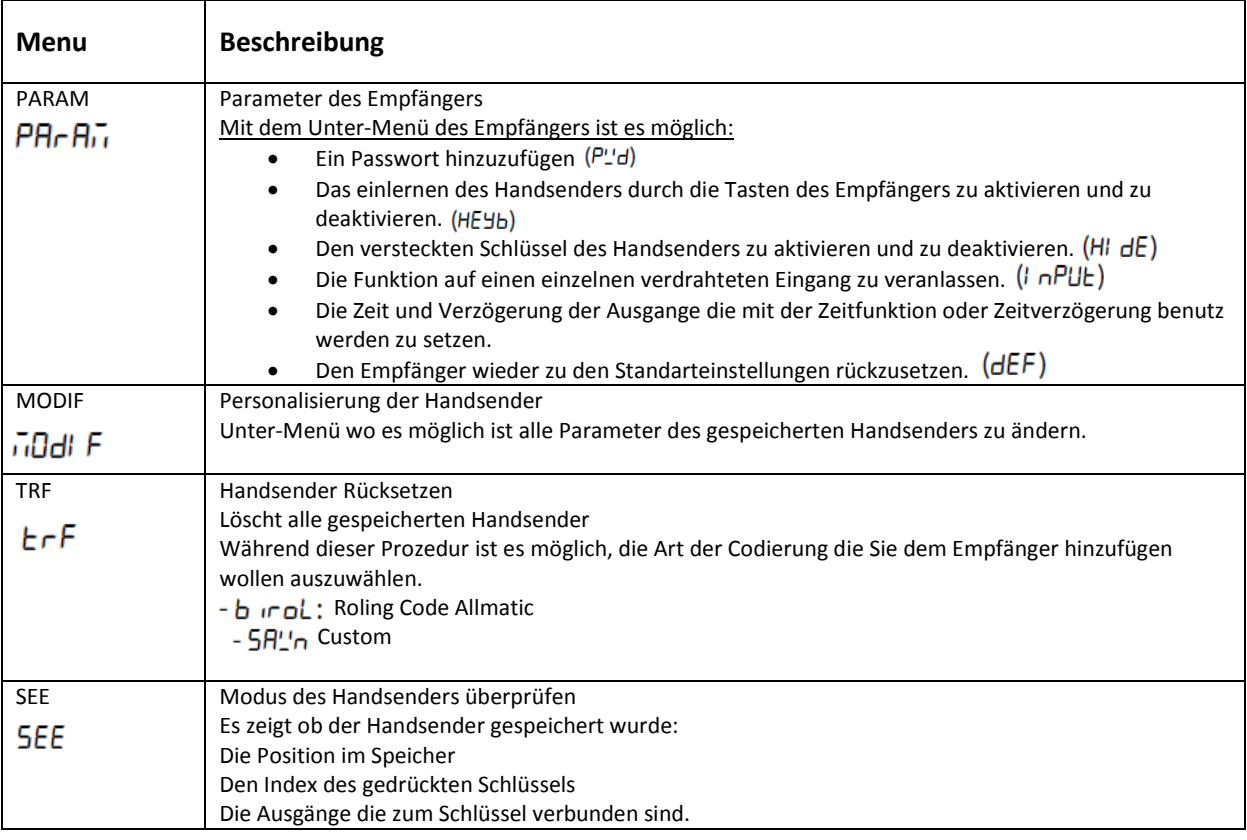

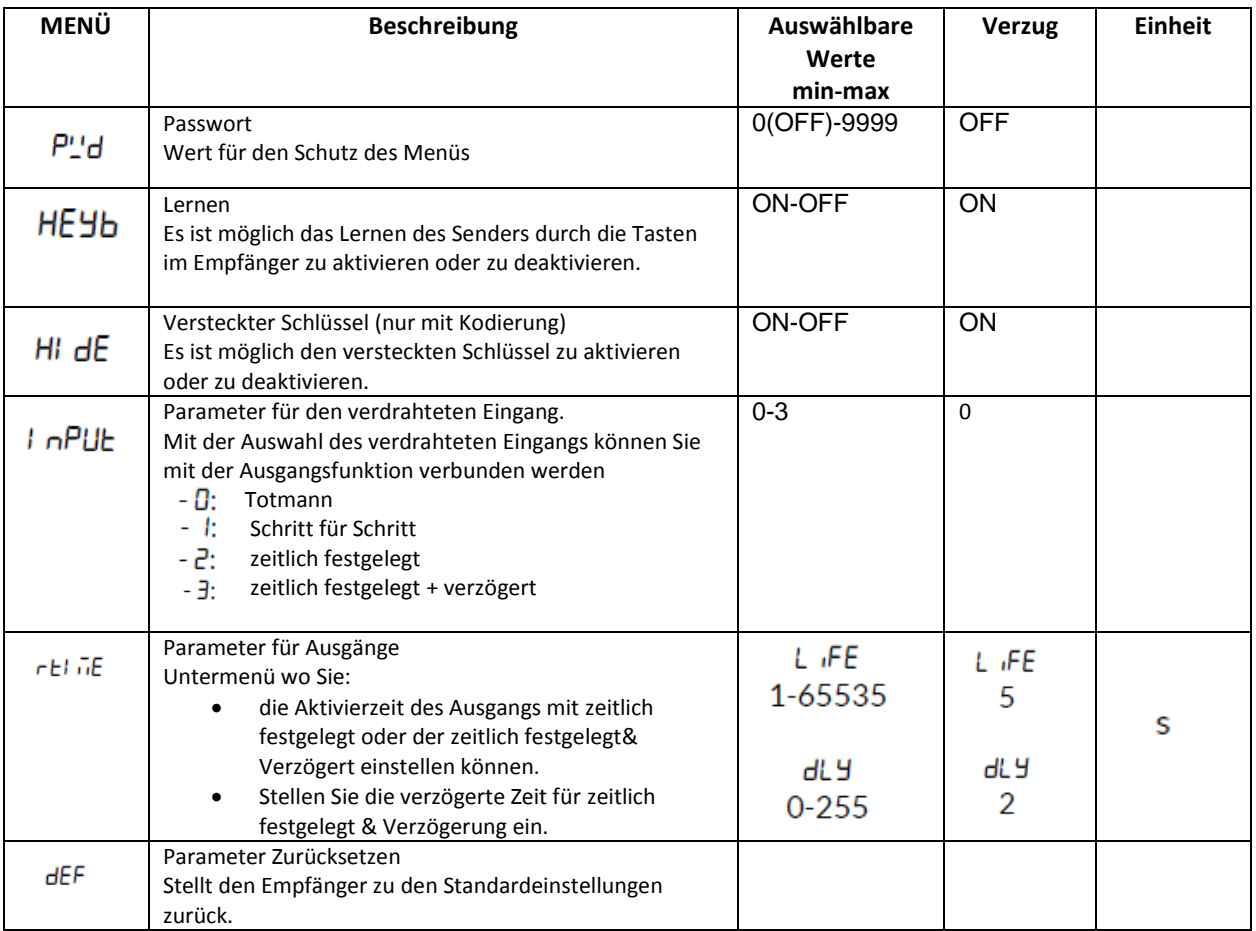

#### **Passwort**

Das Menü des Empfängers kann durch ein Kennwort geschützt werden, das bei jedem Anmeldungsversuch verlangt wird. Das Display zeigt P0000 und die erste Ziffer blinkt. Um die Ziffer zu ändern, benützen Sie die Tasten Up(+) & Down(-). Um zur nächsten Ziffer zu kommen, drücken Sie kurz die Menu Taste Wenn das Passwort korrekt ist kommen Sie direkt ins Menü, ansonsten zeigt das Display:  $P$   $E$ rr.

1 Minute nach Untätigkeit muss man das Passwort erneut eingeben.

Achtung: Es ist nicht möglich ein vergessenes Passwort zu löschen.

#### **Lernen**

Sie können das Lernen aktivieren und deaktivieren Das ist die einzig aktive Funktionalität die kein Passwort benötigt.

#### **Versteckter Schlüssel (nur mit birol Codierung)**

Es ist möglich den versteckten Knopf des Senders zu aktivieren und zu deaktivieren. Dieser Knopf ermöglicht das Einlernen oder auch löschen des Senders.

#### **Parameter für den verdrahteten Eingang**

Man kann zu jedem verdrahteten Eingang einen verdrahteten Ausgang hinzufügen.

- Es gibt 4 verschiedene Funktionen:
- *D*: Totmann
- *I*: Schritt für Schritt
- $\overline{e}$ : zeitlich festgelegt
- $\frac{3}{2}$  zeitlich festgelegt + verzögert

Um die Parameter zu ändern, folgen Sie bitte den folgenden Schritten:

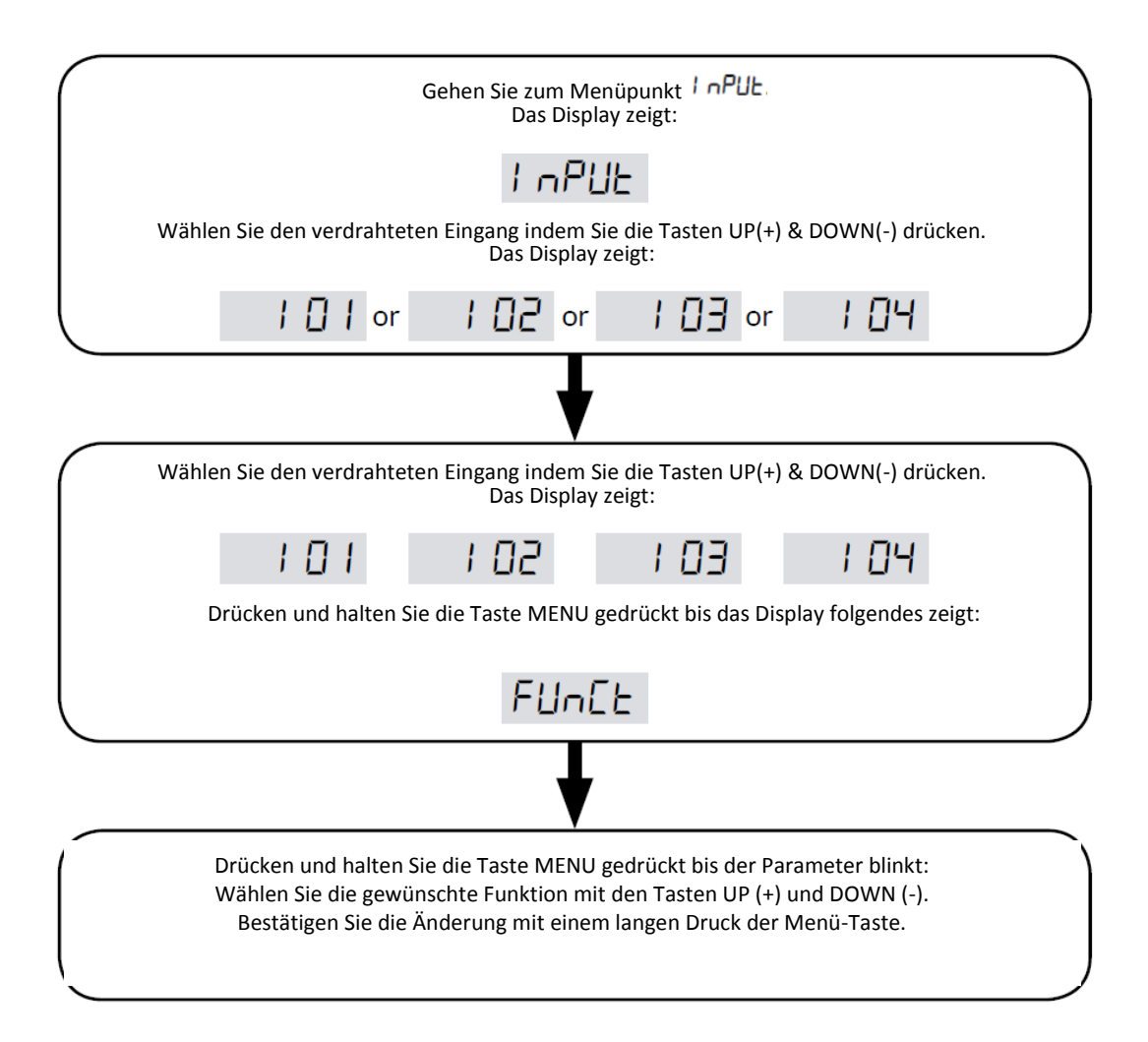

Parameter für den Ausgang:

In diesem Untermenü ist es möglich, für jedes Relais  $(\text{r} 0 1, \text{r} 02, \text{r} 03$  o  $\text{r} 04)$  die Aktivierungsdauer (LIFE) und die Ausgangs-Verzögerungszeit (dL 9) zu ändern.

Um die Parameter zu ändern, folgen Sie bitte den folgenden Schritten:

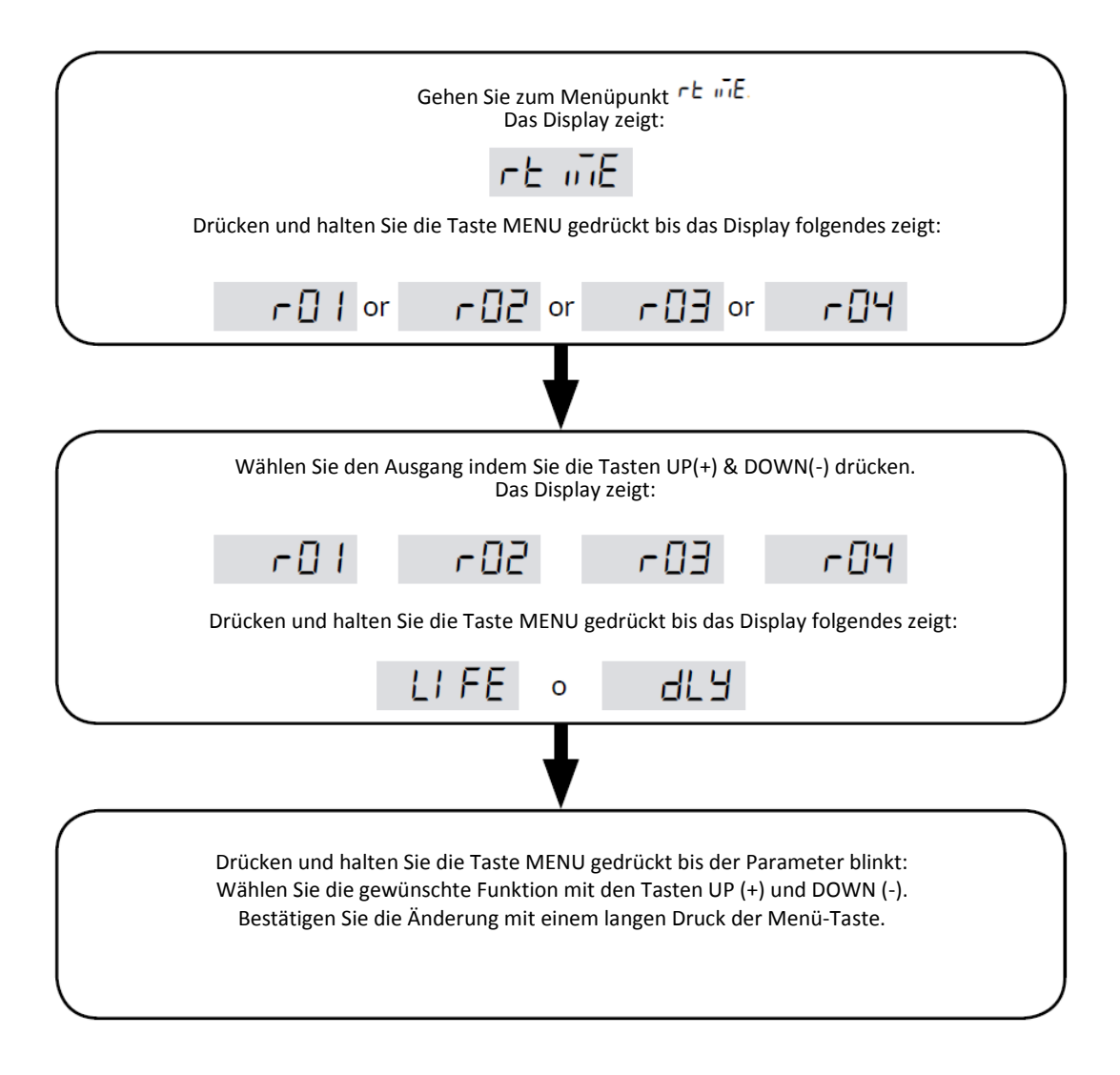

#### **Parameter Rückstellen**

Durch das Zugreifen auf  $\overline{d}F$  ist es möglich, die verzögerten Werte des Empfängers wiederherzustellen. Die Rückstellung löscht weder das Passwort noch den Handsender, außer die Parameter des Verzugssenders. Um mit der Rückstellung fortzufahren bewegen Sie sich zu  $\overline{dFF}$  und bestätigen Sie den Vorgang mit einem langen Druck auf die Menü-Taste und halten Sie diese solange gedrückt bis das Display den Wert nanzeigt. Dann lassen Sie die Taste aus. Drücken Sie erneut die Menü-Taste bis der Countdown startet:  $\text{dB}B$ ,  $\text{d}79$ , ...,  $\text{d}B$  I,  $\text{d}BB$ . Wenn der Countdown beendet ist, ist das Gerät erfolgreich rückgestellt worden und das Display zeigt . d don

#### **Handsender Personalisierung**

Wenn sie zum Punkt  $\overline{u}$ nd  $\overline{u}$  F gehen, ist es möglich den Handsender im Speicher Kundengerecht zu speichern. Um mit der Änderung fortzufahren bewegen Sie sich zum Punk in die IF und bestätigen Sie den Vorgang mit einem langen Druck auf die Menü-Taste und halten Sie diese solange gedrückt bist das Display zeigt das die erste Position durch einen Handsender ersetzt wurde ( . Dann lassen Sie die Taste aus. Die Positionen des mit einem Handsender besetzten Speichers werden mit einem Punkt zwischen den Ziffern angezeigt z.B: PD.D. I, Der Verzugssender der während des lernen verwendet wird, wir im Speicher als PdEF angezeigt: es ist möglich die Eigenschaften jedes Handsender zu ändern. Jedoch kann man den Handsender nicht bewegt oder gelöscht werden.

PdEF Ist vor der Position PDDD.

Drücke Sie die Tasten UP(-) & DOWN(+) um den gewünschten Handsender auszuwählen und bestätigen Sie diesen mit einem langen Druck auf die Menü-Taste. Wenn Sie die Position von einem spezifischen Handsender wissen wollen, dann benützen Sie die Funktion "SEE".

Sobald der Sender bestätigt wird, öffnet sich ein Untermenü:

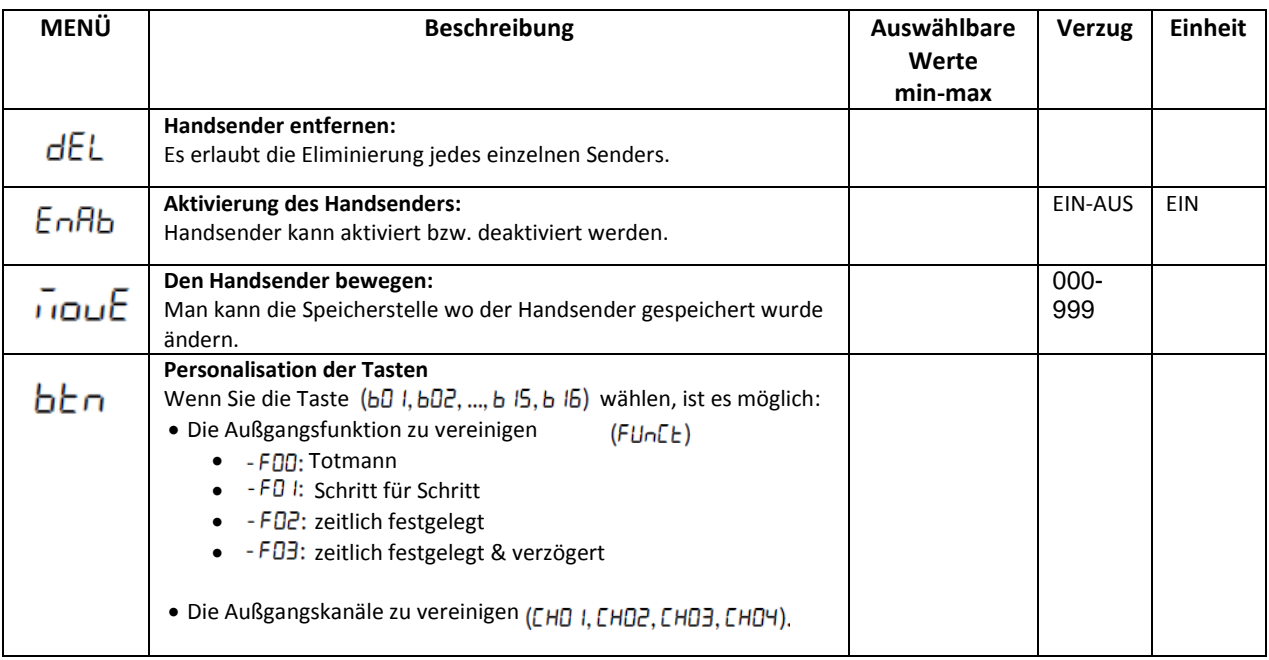

#### **Handsender löschen**

Durch das Zugreifen auf  $dEL$ , ist es möglich jeden einzelnen Handsender zu löschen.

Wenn Sie mit diesem Vorgang fortsetzen möchten, gehen Sie auf dEL und bestätigen die Auswahl mit einem langen Druck auf die Menü-Taste bis das Display den Wert [] anzeigt. Dann lassen Sie die Taste los. Drücken Sie erneut auf die Menü-Taste, der Countdown startet  $\overline{dCD}$ ,  $\overline{d}$  Ig, ...,  $\overline{d}$  I,  $\overline{dD}$  . Sobald der Countdown beendet ist, wurde der Handsender erfolgreich entfernt und das Display zeigt:  $ELEF -$ 

### **Den Handsender aktivieren**

Man kann jeden Handsender aktivieren bzw. deaktivieren.

Diese Funktion dient, um den Sender während einer Zeitspanne unbrauchbar zu machen, ohne diesen vom Speicher zu entfernen oder dessen Eigenschaften zu ändern.

#### **Den Handsender bewegen**

Sie können die Position des Senders im Speicher des Empfängers ändern.

Wenn Sie mit diesem Vorgang fortsetzen möchten, gehen Sie zu und bestätigen die Auswahl mit einem langen Druck auf die Menü-Taste bis das Display die ersten freien Positionen anzeigt (e.g. PDDD). Dann lassen Sie die Taste los. Die Positionen des durch einen Sender besetzten Speichers werden durch die Anwesenheit eines Punkts zwischen den Ziffern angezeigt, z.B. PO.D. I. Drücke Sie die Tasten UP(-) & DOWN(+) um dir gewünschten Position auszuwählen und bestätigen Sie diese mit einem Langen Druck auf die Menü-Taste und halten diese solange gedrückt bis das Display des Wert  $\overline{\mathsf{u}}$ u $\mathsf{E}\mathsf{d}$  anzeigt. Dann lassen Sie die Taste aus.

### **Personalisierung der Handsendertasten**

Sie können jede einzelne Taste des Handsenders personalisieren. Es ist möglich die Funktion und die Außgangskanäle bei jedem Knopf zu vereinigen.

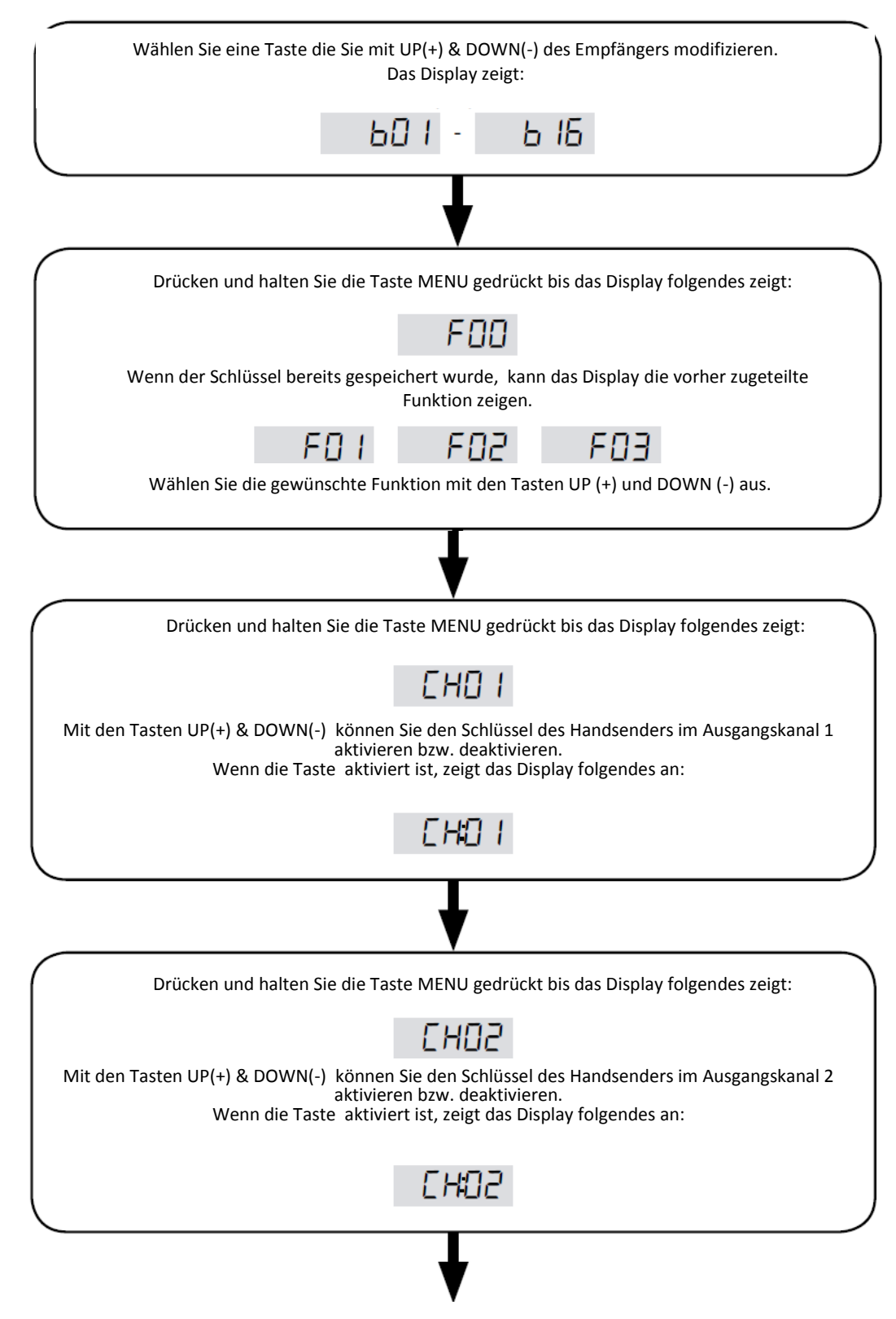

Um mit der Änderung fortzufahren, folgen Sie bitte den folgenden Schritten:

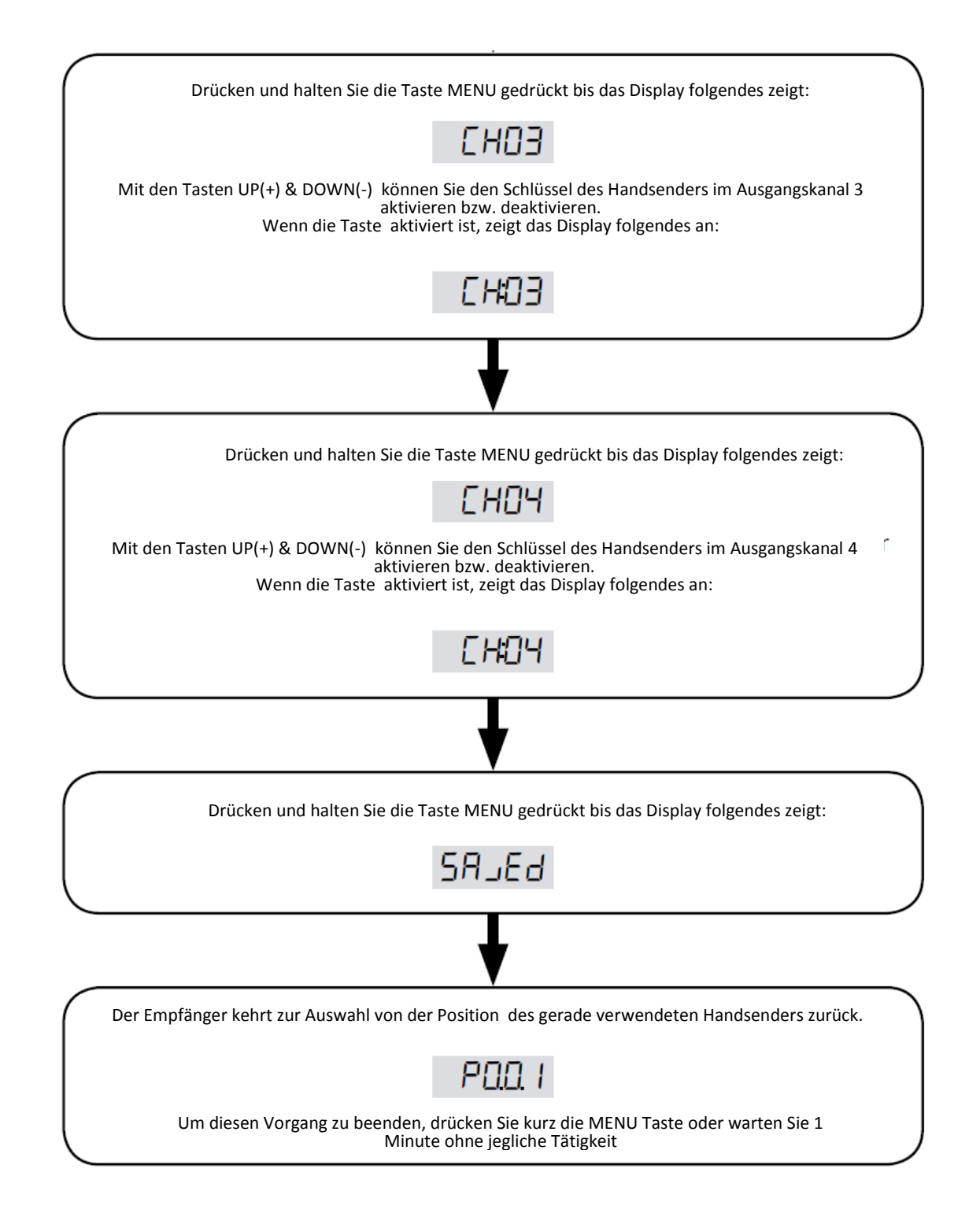

# **Achtung**

Ein kurzer Druck auf die MENU-Taste während der Parameterauswahl kehrt den Prozess in den vorherigen Punkt zurück. z.B: der kurze Druck auf die MENU-Taste im Kanal 1 (Display zeigt CH01) kehrt den Prozess zu der Auswahl der Funktion (das Display zeigt F00 oder die zuletzt gewählte Funktion).

### **Handsender Rücksetzen**

Durch das Zugreifen auf  $\pm$ r $F$ , ist es möglich alle Handsender zu löschen. Dieses Reset löscht nicht die allgemeinen Einstellungen des Empfängers. Um mit dem Vorgang fortzusetzen, gehen Sie zu  $H_F$  und bestätigen Sie indem Sie die Menu-Taste gedrückt halten so lange bist das Display den Wert: b roll zeigt, und lassen Sie die Taste aus. Wählen Sie die Art der Verschlüsselung aus, die Sie dem Empfänger hinzufügen wollen:  $\mu_{rel}$  (Rolling code) oder 5A''n Kundenspezifisch. Bestätigen Sie Ihre Auswahl indem Sie die Menu-Taste drücken und gedrückt halten bis das Display den Wert n, dann lassen Sie die Taste aus. Drücken Sie wieder die Menü-Taste: Ein Countdown startet dBD, d79, ..., dD I, dDD. Sobald der Countdown beendet ist, wurde die Rücksetzung erfolgreich abgeschlossen und das Display zeigt:  $\epsilon$  don. Wenn der Speicher fehlt, funktioniert die Rücksetzung nicht und das Display zeigt  $\mathsf{F}\mathsf{F}\mathsf{F}\mathsf{F}$ .

### **Steuer-Methoden des Empfängers**

Wenn Sie zu 5EE gehen, ist es möglich ohne Aktivierung der Ausgangsrelais den Lernprozess des Handsender festzustellen. Um mit der Bewertung fortzufahren, gehen Sie zu 5FF und bestätigen Sie indem Sie die Menu-Taste gedrückt halten so lange bist das Display den Wert PrE55 zeigt, und lassen Sie die Taste aus. Drücken Sie den Handsenderknopf. Der Empfänger zeigt:

- not-falls der Handsender nicht eingelernt wurde. Nach 2 Sekunden zeigt das Display den Index des gedrückten Schlüssels an.
- Die Position des Handsenders im Speicher, z.B. POOD (Handsender nicht aktiviert) oder PO:OO (Handsender aktiviert).
- Nach 2 Sekunden zeigt das Display den Index des gedrückten Schlüssels an und zur gleichen Zeit die LED von den mit den Tasten verbundenen Ausgängen.

Der Empfänger wartet auf ein Signal des Handsenders. Das Display zeigt Pr E55.

Um den Vorgang zu beenden drücke Sie auf die Menu-Taste oder warten Sie 15 Sek. ohne jegliche Tätigkeit.

### **Verwendung der Ausgänge**

Jeder Ausgang kann mit folgenden Funktonen verwendet werden:

- Tottman: der Ausgang bleibt aktiv, so lange der Knopf gedrückt wird.
- Schritt für Schritt: Jeder Druck vom Schlüssel ändert den Ausgangs Zustand.
- Zeitlich festgelegt: wenn der Schlüssel gedrückt wird, und der Ausgang nur für eine bestimmte Zeit (L. FE) aktiviert wird. Ein erneuter Druck während der laufenden Zeit startet die festgelegte Zeit erneut.
- Zeitlich festgelegt mit Verzögerung: Wenn der Knopf gedrückt wird, wird der Ausgang nach einer festgele(dLY) Zeit aktiviert und bleibt für eine bestimmte Zeit (L FE). aktiviert. Ein neuer Druck während der Wartezeit hat keinen Effekt falls dieser durchgeführt wird während der Ausgang aktiviert ist. Stattdessen startet der Timer neu.

Achtung!: Wenn mehrere Befehle auf einmal ausgegeben werden, aktivieren sich folgende Funktionen:

- Tottmann
- Schritt für Schritt
- Zeitlich festgelegt
- Zeitlich festgelegt mit Verzögerung

### **Berichte**

Währen der normalen Funktion, gibt es zwei Arten vom Ausgangs-Statusbericht:

über das Display und über die LEDS OUT1, OUT2, OUT3 und OUT4:

Das Display zeigt den Status der Ausgänge durch vier horizontale Linien. Mit jeder Linie ist ein Relay verbunden. (Die niedrigstwertige Linie ist mit Relay 4 verbunden). Folgende Berichte können erscheinen:

- Deaktivierter Ausgang: wird durch eine horizontale Linie im unteren Bereich des Displays angezeigt, z.B die Relais 1,2 und 4 sind nicht aktiv  $\begin{bmatrix} 1 & 0 \\ 0 & -1 \end{bmatrix}$  oder die Relais sind untätig  $\begin{bmatrix} 1 & 0 \\ 0 & -1 \end{bmatrix}$
- Aktivierter Ausgang: wird durch eine horizontale Linie im oberen Bereich des Displays angezeigt, z.B Relais 3 ist aktiv  $\begin{bmatrix} 1 & 1 \\ 1 & -1 \end{bmatrix}$  oder alle Relais sind aktiv
- Zeitlich festgelegter aktiver Ausgang: wird durch eine horizontale Linie im oberen Bereich des Displays angezeigt und in den letzten 9 Sekunden wird die Linie durch einen Countdown ersetzt, z.B. Ausgang 2 und 4 sind mit 3 und 6 Sekunden zeitlich festgelegt  $-$  3  $-$  5.
- Verzögerter Ausgang: wird durch eine horizontale Linie im unteren Bereich des Displays angezeigt und in den letzten 9 Sekunden wird die Linie durch einen Countdown ersetzt, z.B. Ausgang 2 und 4 mit 3 und 6 Sekunden verzögerung \_ 3 \_ 5.

Die LEDs OUT1, OUT2, OUT3 und OUT4 verbinden folgende Funtionen zum Ausgangsstatus:

- Ausgang jetzt aktiv, LED aus
- Ausgang aktiv, LED ein
- Ausgang aktiv und zeitlich festgelegt, langsames Blinken
- Ausgang verzögert, wartend auf Aktivierung, schnell Blinkend

Der Empfänger wird den Standby nach 2 Minuten der Untätigkeit eingeben. Das Display zeigt <sup>1</sup> mund das LED ist deaktiviert. Um diesen Vorgang abzubrechen drücken Sie kurz den Schlüssel des Empfängers.

### **DISPLAY UND STATUS DER STEUEREINHEITEN**

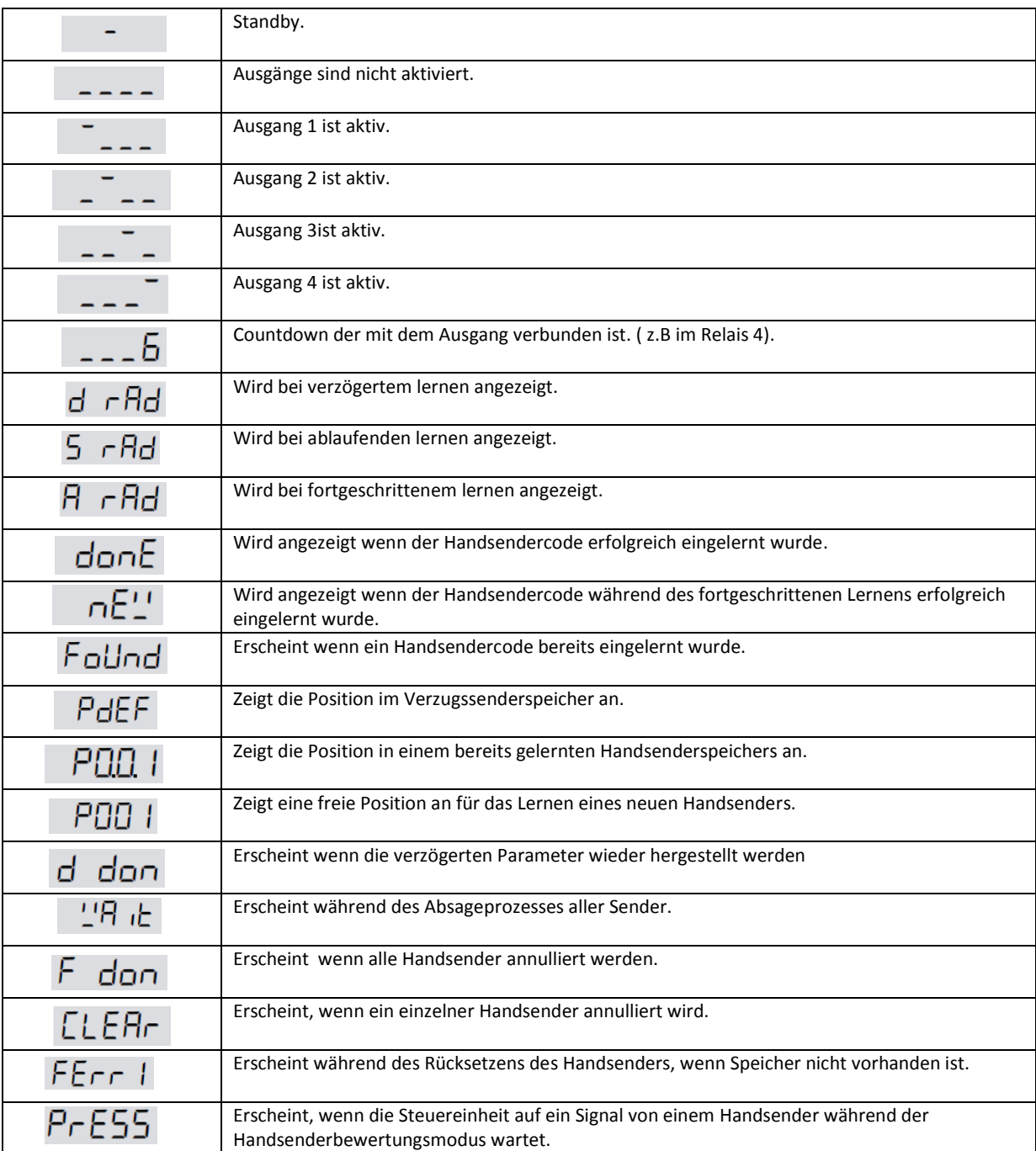

# **Fehlerbericht**

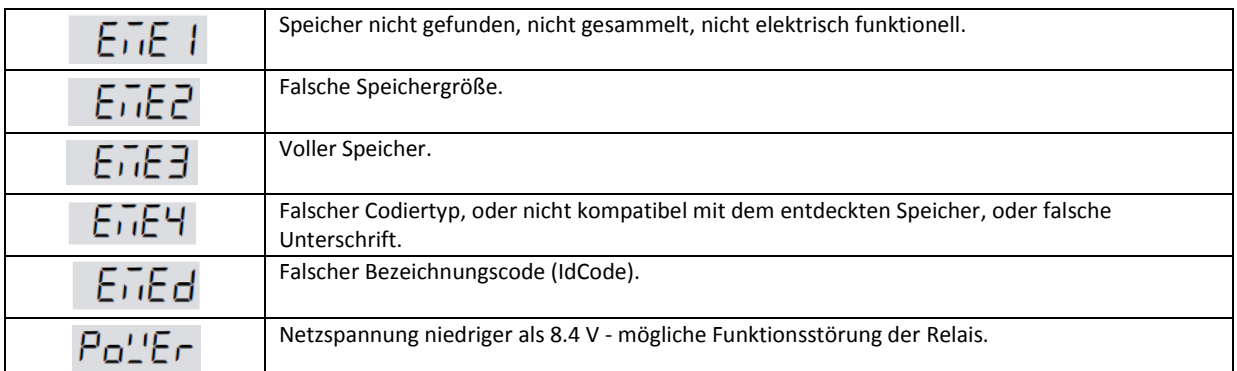

# **Funktionsplan**

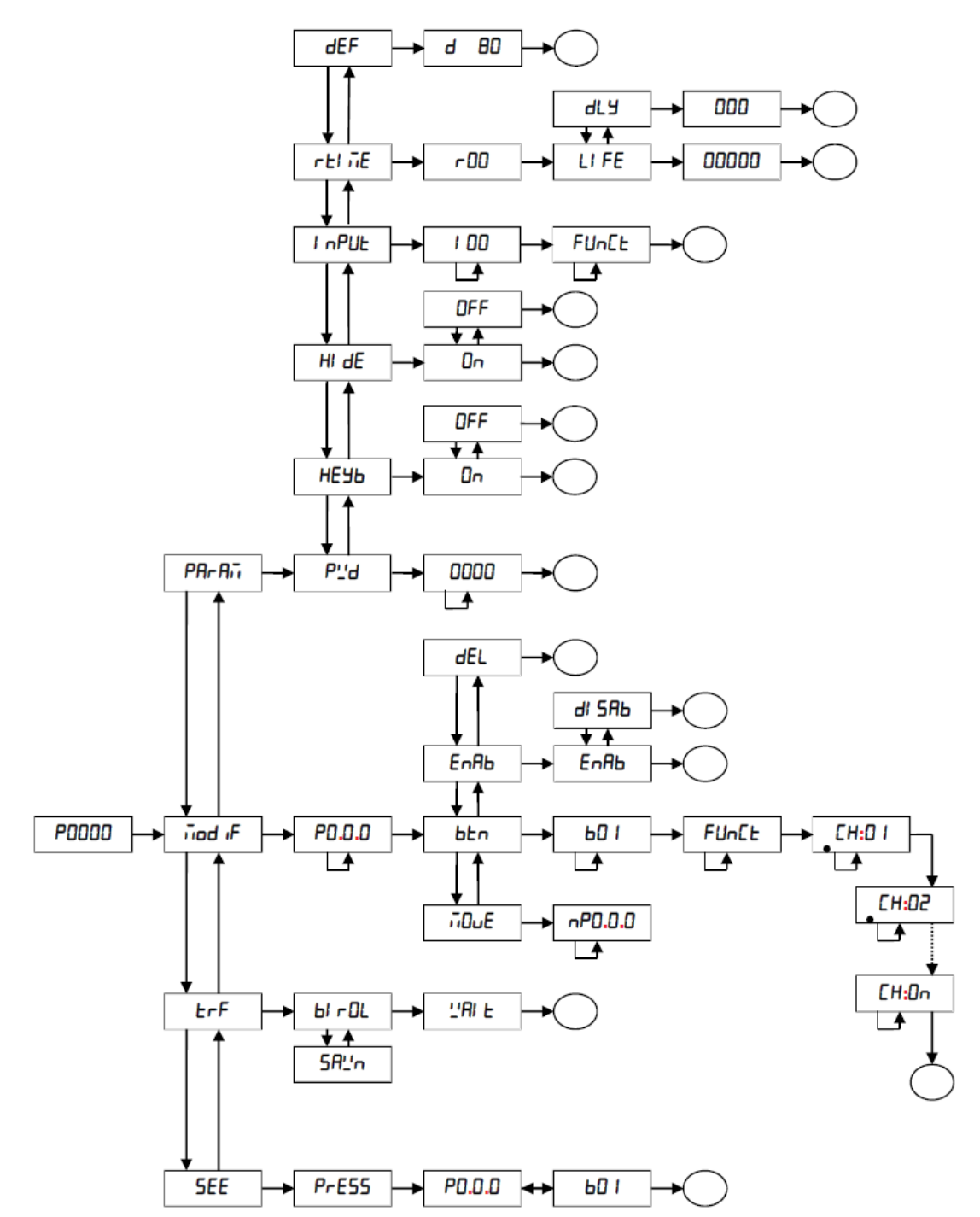

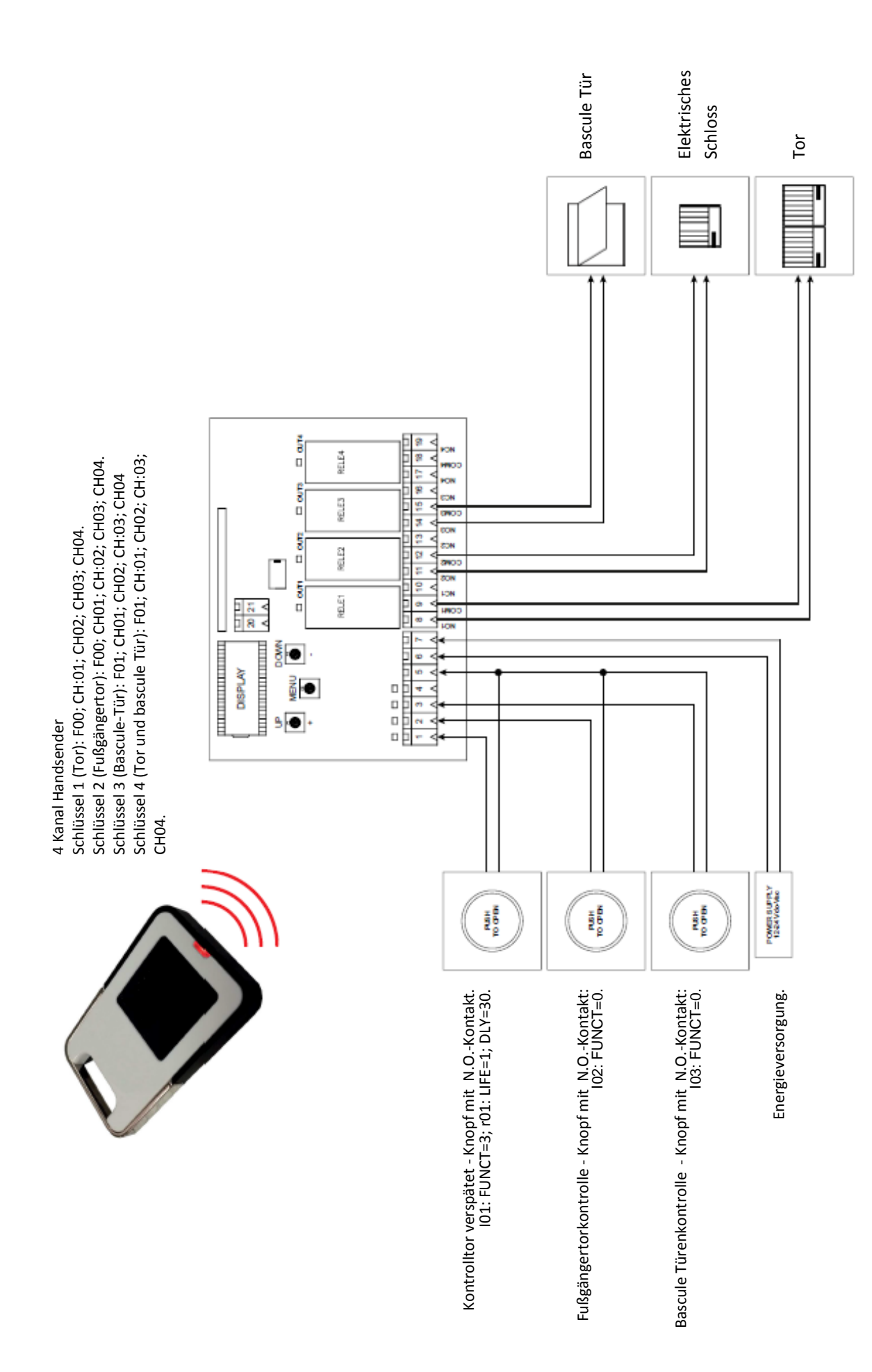

# **Beispiel der Verwendung (Beispiel 1)**

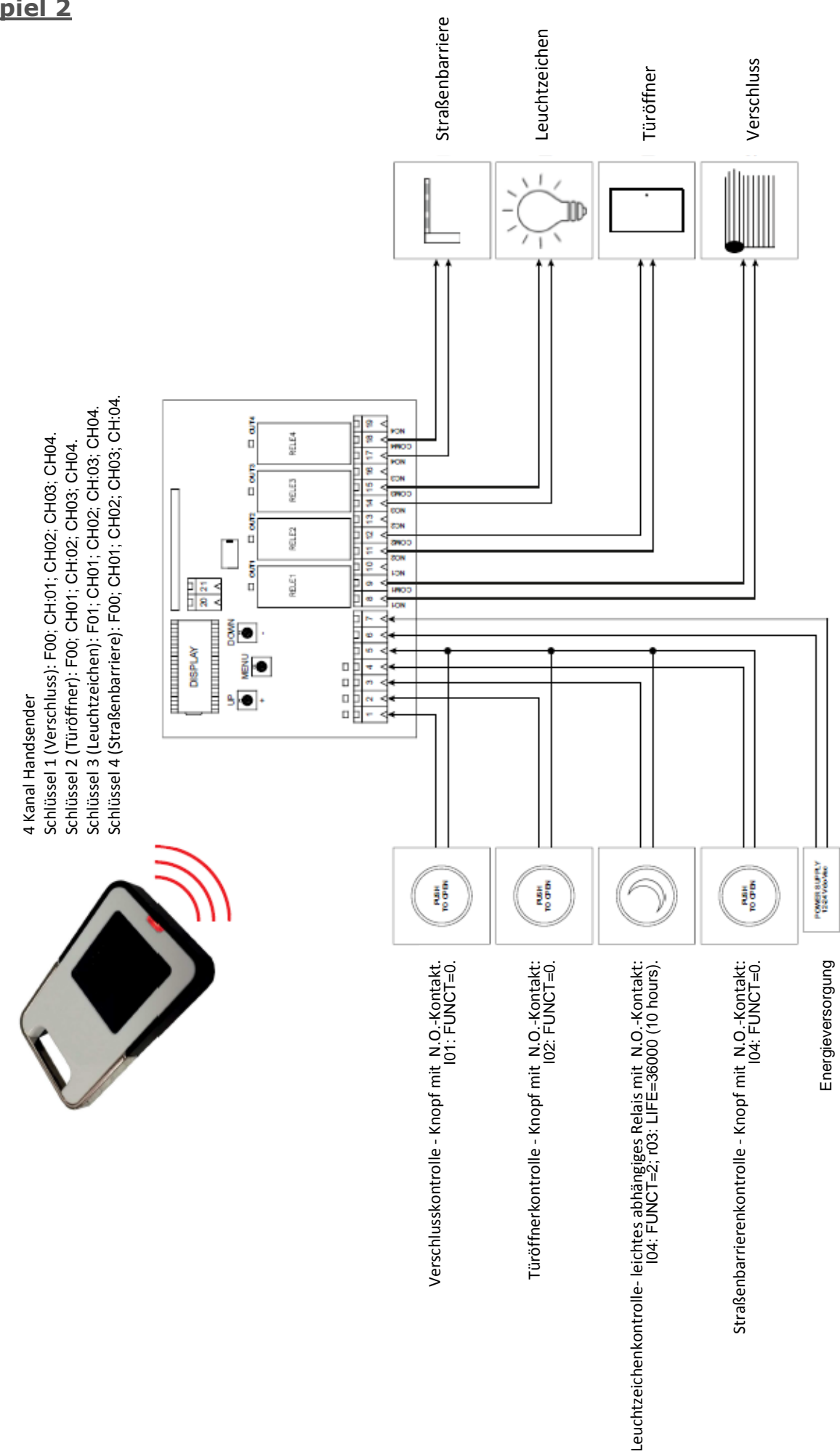

## **Beispiel 2**

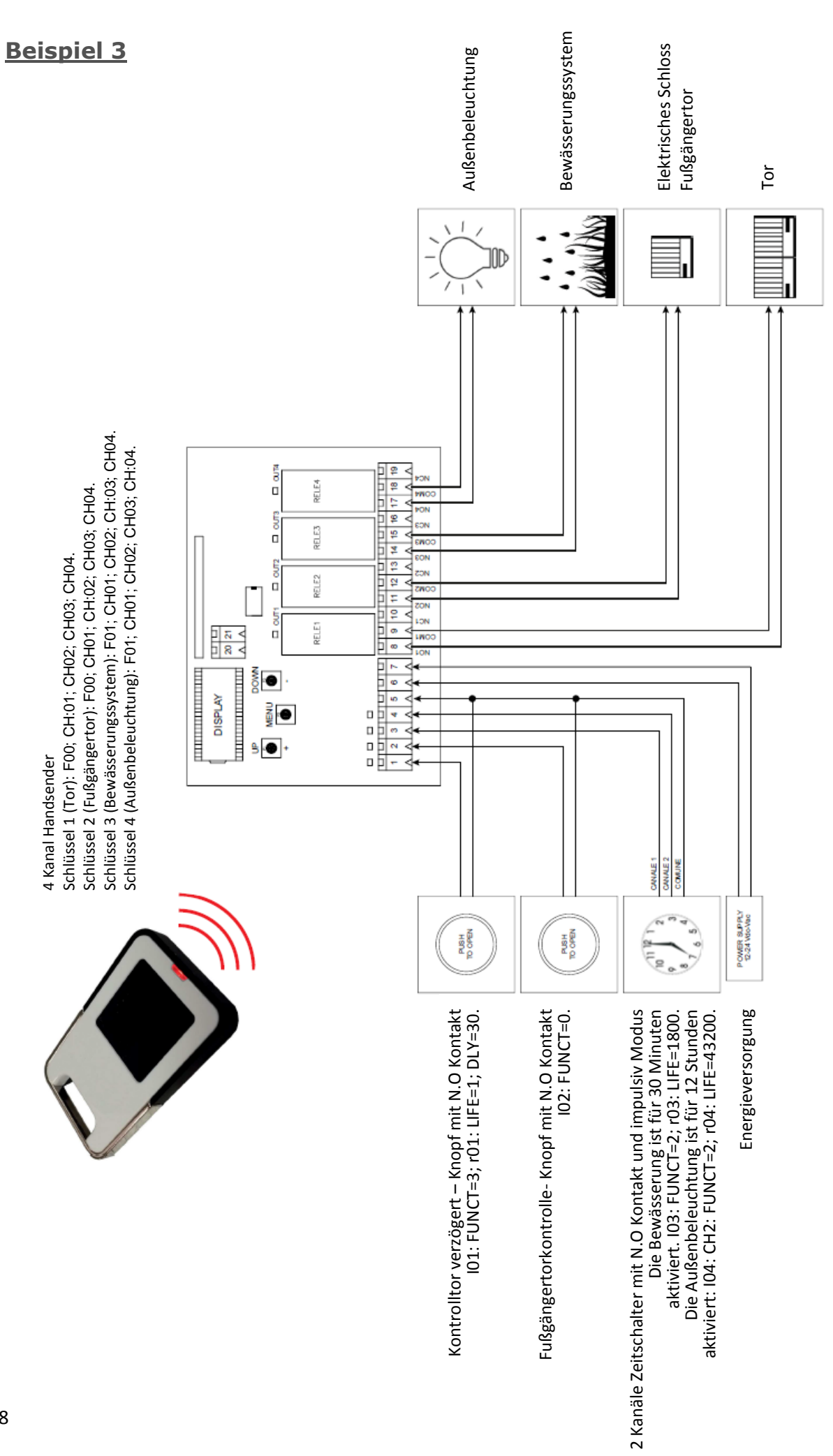

## **Einstellungen Schritt für Schritt eingeben**

#### **Verdrahteter Eingang 1**

- 1. Drücken Sie die Menü-Taste und halten Sie diese für mindestens 1 Sekunde gedrückt.
- 2. Wählen Sie PRr Rin und bestätigen Sie die Auswahl indem Sie für mind. 1 Sekunde auf die Menü-Taste drücken.
- 3. Wählen Sie | nPUL und bestätigen Sie die Auswahl indem Sie für mind. 1 Sekunde auf die Menü-Taste drücken.
- 4. Wählen Sie |  $\Box$  | und bestätigen Sie die Auswahl indem Sie für mind. 1 Sekunde auf die Menü-Taste drücken.
- 5. Um den Parameter FUnck zu modifizieren, drücken Sie die Menü-Taste und halten Sie diese für mindestens 1 Sekunde gedrückt.
- 6. Stellen Sie den Parameter  $Fln \in \mathbb{R}$ auf  $\exists$  ein und bestätigen Sie die Auswahl indem Sie für mind. 1 Sekunde auf die Menü-Taste drücken.
- 7. Drücken Sie zweimal kurz die Menü-Taste um das  $\ln P$ UL Menü zu beenden.
- 8. Wählen Sie  $\tau$  =  $\sqrt{n}E$  und bestätigen Sie die Auswahl indem Sie für mind. 1 Sekunde auf die Menü-Taste drücken.
- 9. Wählen Sie  $\bigcap$  / und bestätigen Sie die Auswahl indem Sie für mind. 1 Sekunde auf die Menü-Taste drücken.
- 10. Wählen Sie | | FF und bestätigen Sie die Auswahl indem Sie für mind. 1 Sekunde auf die Menü-Taste drücken.
- 11. Setzen Sie den Parameter auf (1 Sekunde) und bestätigen Sie die Auswahl indem Sie für mind. 1 Sekunde auf die Menü-Taste drücken.
- 12. Wählen Sie dl Hund bestätigen Sie die Auswahl indem Sie für mind. 1 Sekunde auf die Menü-Taste drücken.
- 13. Setzen Sie den Parameter auf  $\frac{1}{2}$  (30 Sekunden) und bestätigen Sie die Auswahl indem Sie für mind. 1 Sekunde auf die Menü-Taste drücken.
- 14. Drücken Sie viermal kurz die Menü-Taste um das Menü zu beenden.

#### **Verdrahteter Eingang 2**

- 1. Drücken Sie die Menü-Taste und halten Sie diese für mindestens 1 Sekunde gedrückt.
- 2. Wählen Sie  $\overline{P}R\overline{r}R\overline{r}$  und bestätigen Sie die Auswahl indem Sie min. 1 Sekunde auf die Menü-Taste drücken.
- 3. Wählen Sie *in Pul* and bestätigen Sie die Auswahl indem Sie min. 1 Sekunde auf die Menü-Taste drücken.
- 4. Wählen Sie  $\sqrt{LC}$  und bestätigen Sie die Auswahl indem Sie min. 1 Sekunde auf die Menü-Taste drücken.
- 5. Um den Parameter FUnck zu modifizieren, drücken Sie die Menü-Taste und halten Sie diese für min. 1 Sekunde gedrückt.
- 6. Setzen Sie den Parameter FUnch auf  $\Box$  und bestätigen Sie diese Einstellung indem Sie min. 1 Sekunde auf die Menü-Taste drücken.
- 7. Drücken Sie viermal kurz die Menü-Taste um das Menü zu beenden.

#### **Verdrahteter Eingang 3**

- 1. Drücken Sie die Menü-Taste und halten Sie diese für mindestens 1 Sekunde gedrückt.
- 2. Wählen Sie  $P\overline{P}_I \overline{P}_{II}$  und bestätigen Sie die Auswahl indem Sie min. 1 Sekunde auf die Menü-Taste drücken.
- 3. Wählen Sie  $\int \frac{P}{L}$  und bestätigen Sie die Auswahl indem Sie min. 1 Sekunde auf die Menü-Taste drücken.
- 4. Wählen Sie  $\vert \Box$  und bestätigen Sie die Auswahl indem Sie min. 1 Sekunde auf die Menü-Taste drücken.
- 5. Um den Parameter  $FI_{\Pi}E$  zu modifizieren, drücken Sie die Menü-Taste und halten Sie diese für mind. 1 Sekunde gedrückt.
- 6. Setzten Sie den Parameter  $FI_{\Pi\subset E}$  auf  $\Xi$  und bestätigen Sie diese Einstellung indem Sie mind. 1 Sekunde auf die Menü-Taste drücken.
- 7. Drücken Sie zweimal kurz die Menü-Taste um das  $\int_{\Omega} \int_{\Omega} P \, dP$ l Menü zu beenden.
- 8. Wählen Sie  $\vdash$  <sub>III</sub>E und bestätigen Sie die Auswahl indem Sie min. 1 Sekunde auf die Menü-Taste drücken.
- 9. Wählen Sie  $\lceil \cdot \rceil$  und bestätigen Sie die Auswahl indem Sie min. 1 Sekunde auf die Menü-Taste drücken.
- 10. Wählen Sie LIFE und bestätigen Sie die Auswahl indem Sie min. 1 Sekunde auf die Menü-Taste drücken.
- 11. Setzten Sie den Parameter auf (30 Minuten) und bestätigen Sie diese Einstellung indem Sie mind. 1 Sekunde auf die Menü-Taste drücken.
- 12. Drücken Sie viermal kurz die Menü-Taste um das Menü zu beenden.

#### **Verdrahteter Eingang 4**

- 1. Drücken Sie die Menü-Taste und halten Sie diese für mindestens 1 Sekunde gedrückt.
- 2. Wählen Sie  $\overline{P} \overline{H} \cap \overline{H}$  und bestätigen Sie die Auswahl indem Sie mind. 1 Sekunde auf die Menü-Taste drücken.
- 3. Wählen Sie  $\frac{1}{10}$   $\frac{11}{10}$  und bestätigen Sie die Auswahl indem Sie mind. 1 Sekunde auf die Menü-Taste drücken.
- 4. Wählen Sie |  $\prod$ <sup>4</sup> und bestätigen Sie die Auswahl indem Sie mind. 1 Sekunde auf die Menü-Taste drücken.
- 5. Um den Parameter FUnch zu modifizieren, drücken Sie die Menü-Taste und halten Sie diese für mind. 1 Sekunde gedrückt.
- 6. Setzen Sie den Parameter  $FI_{n \in E}$  auf  $\overline{c}$  und bestätigen Sie diese Einstellung indem Sie mind. 1 Sekunde auf die Menü-Taste drücken.
- 7. Drücken Sie zweimal kurz die Menü-Taste um das  $\ln P \cup L$  Menü zu beenden.
- 8. Wählen Sie  $\overline{r}$  L  $\overline{u}$  E und bestätigen Sie die Auswahl indem Sie mind. 1 Sekunde auf die Menü-Taste drücken.
- 9. Wählen Sie  $\lceil \frac{1}{4} \rceil$ und bestätigen Sie die Auswahl indem Sie mind. 1 Sekunde auf die Menü-Taste drücken.
- 10. Wählen Sie LIFE und bestätigen Sie die Auswahl indem Sie mind. 1 Sekunde auf die Menü-Taste drücken.
- 11. Setzten Sie den Parameter auf  $H\overline{J}C\overline{C}D$  (12 Stunden) und bestätigen Sie diese Einstellung indem Sie mind. 1 Sekunde auf die Menü-Taste drücken.
- 12. Drücken Sie viermal kurz die Menü-Taste um das Menü zu beenden.

#### **Einlernen und Einstellen des Verzugssenders mit 4 Kanälen. Achtung: Die Einstellung ist nur für den ersten Handsender notwendig.**

- 1. Drücken Sie die Menü-Taste und halten Sie diese für mindestens 1 Sekunde gedrückt
- 2. Wählen Sie <sub>rind</sub>, Eund bestätigen Sie die Auswahl indem Sie mind. 1 Sekunde auf die Menü-Taste drücken.
- 3. Wählen Sie PdEF und bestätigen Sie die Auswahl indem Sie mind. 1 Sekunde auf die Menü-Taste drücken.
- 4. Wählen Sie  $\frac{1}{2}$ n und bestätigen Sie die Auswahl indem Sie mind. 1 Sekunde auf die Menü-Taste drücken.
- 5. Wählen Sie  $\mathbf{b}$  / und bestätigen Sie die Auswahl indem Sie mind. 1 Sekunde auf die Menü-Taste drücken.
- 6. Wählen Sie Fnn und bestätigen Sie die Auswahl indem Sie mind. 1 Sekunde auf die Menü-Taste drücken.
- 7. Aktivieren Sie den Schlüssel im  $[H:]]$  | Ausgang und bestätigen Sie die Auswahl indem Sie mind. 1 Sekunde auf die Menü-Taste drücken.
- 8. Deaktivieren Sie den Schlüssel im [Hnne] Ausgang und bestätigen Sie die Auswahl indem Sie mind. 1 Sekunde auf die Menü-Taste drücken.
- 9. Deaktivieren Sie den Schlüssel im [Hn] Ausgang und bestätigen Sie die Auswahl indem Sie mind. 1 Sekunde auf die Menü-Taste drücken.
- 10. Deaktivieren Sie den Schlüssel im [HIH Ausgang und bestätigen Sie die Auswahl indem Sie mind. 1 Sekunde auf die Menü-Taste drücken.
- 11. Wählen Sie PdEFund bestätigen Sie die Auswahl indem Sie mind. 1 Sekunde auf die Menü-Taste drücken.
- 12. Wählen Sie  $\mathbf{h}$ <sub>n</sub> und bestätigen Sie die Auswahl indem Sie mind. 1 Sekunde auf die Menü-Taste drücken.
- 13. Wählen Sie  $b\bar{0}c$  und bestätigen Sie die Auswahl indem Sie mind. 1 Sekunde auf die Menü-Taste drücken.
- 14. Wählen Sie FOO und bestätigen Sie die Auswahl indem Sie mind. 1 Sekunde auf die Menü-Taste drücken.
- 15. Deaktivieren Sie den Schlüssel im [Hn] I Ausgang und bestätigen Sie die Auswahl indem Sie mind. 1 Sekunde auf die Menü-Taste drücken.
- 16. Aktivieren Sie den Schlüssel im  $[H:Q^2]$  Ausgang und bestätigen Sie die Auswahl indem Sie mind. 1 Sekunde auf die Menü-Taste drücken.
- 17. Deaktivieren Sie den Schlüssel im [HD] Ausgang und bestätigen Sie die Auswahl indem Sie mind. 1 Sekunde auf die Menü-Taste drücken.
- 18. Deaktivieren Sie den Schlüssel im  $\mathsf{LHT}$  Ausgang und bestätigen Sie die Auswahl indem Sie mind. 1 Sekunde auf die Menü-Taste drücken.
- 19. Wählen Sie PdEF und bestätigen Sie die Auswahl indem Sie mind. 1 Sekunde auf die Menü-Taste drücken.
- 20. Wählen Sie  $b\bar{b}\bar{c}$  und bestätigen Sie die Auswahl indem Sie mind. 1 Sekunde auf die Menü-Taste drücken.
- 21. Wählen Sie bDJ und bestätigen Sie die Auswahl indem Sie mind. 1 Sekunde auf die Menü-Taste drücken.
- 22. Wählen Sie  $F_{\text{u}}$  | und bestätigen Sie die Auswahl indem Sie mind. 1 Sekunde auf die Menü-Taste drücken.
- 23. Deaktivieren Sie den Schlüssel im [Ho] | Ausgang und bestätigen Sie die Auswahl indem Sie mind. 1 Sekunde auf die Menü-Taste drücken.
- 24. Deaktivieren Sie den Schlüssel im [HDZ Ausgang und bestätigen Sie die Auswahl indem Sie mind. 1 Sekunde auf die Menü-Taste drücken.
- 25. Aktivieren Sie den Schlüssel im  $\sqrt{H_1H_2}$  Ausgang und bestätigen Sie die Auswahl indem Sie mind. 1 Sekunde auf die Menü-Taste drücken.
- 26. Deaktivieren Sie den Schlüssel im [HDH Ausgang und bestätigen Sie die Auswahl indem Sie mind. 1 Sekunde auf die Menü-Taste drücken.
- 27. Wählen Sie PdE Fund bestätigen Sie die Auswahl indem Sie mind. 1 Sekunde auf die Menü-Taste drücken.
- 28. Wählen Sie b<sub>Lnund</sub> bestätigen Sie die Auswahl indem Sie mind. 1 Sekunde auf die Menü-Taste drücken.
- 29. Wählen Sie  $b\bar{0}$ 4 und bestätigen Sie die Auswahl indem Sie mind. 1 Sekunde auf die Menü-Taste drücken.
- 30. Wählen Sie  $\overline{F}D$  I und bestätigen Sie die Auswahl indem Sie mind. 1 Sekunde auf die Menü-Taste drücken.
- 31. Deaktivieren Sie den Schlüssel im [HI] | Ausgang und bestätigen Sie die Auswahl indem Sie mind. 1 Sekunde auf die Menü-Taste drücken.
- 32. Deaktivieren Sie den Schlüssel im [HDZ Ausgang und bestätigen Sie die Auswahl indem Sie mind. 1 Sekunde auf die Menü-Taste drücken.
- 33. Deaktivieren Sie den Schlüssel im [HI] Ausgang und bestätigen Sie die Auswahl indem Sie mind. 1 Sekunde auf die Menü-Taste drücken.
- 34. Aktivieren Sie den Schlüssel im [H: [] Ausgang und bestätigen Sie die Auswahl indem Sie mind. 1 Sekunde auf die Menü-Taste drücken.
- 35. Drücken Sie zweimal kurz die Menü-Taste um das Menü zu beenden.
- 36. Drücken Sie kurz die UP(+) Taste um das verzögerte Lernen auszuführen.
- 37. Drücken Sie die Handsendertaste die Sie einlernen möchten.

## **Technische Daten**

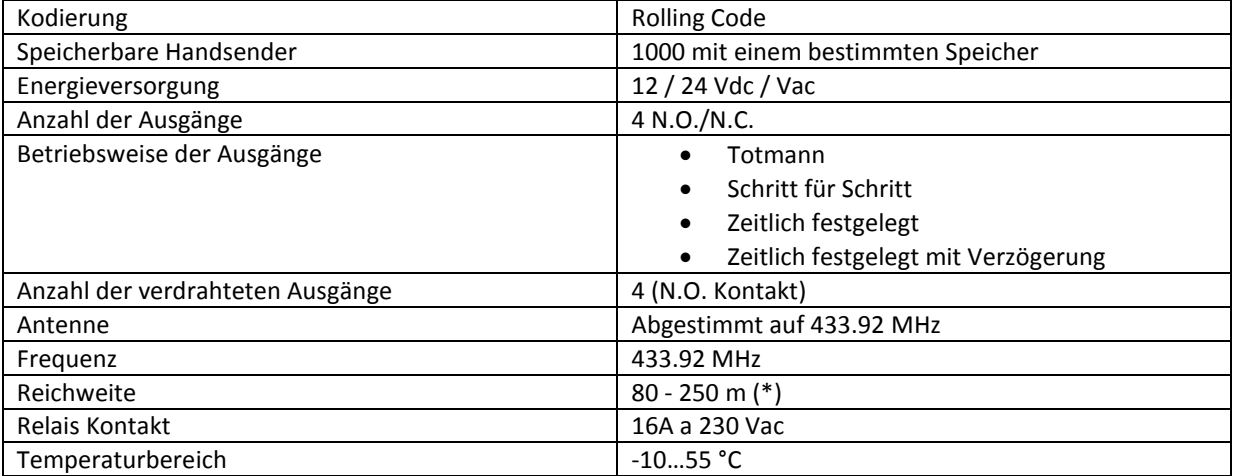